1.Найдите свою программу в списке. Щелчком мыши выберите редактировать «Редактировать событие»

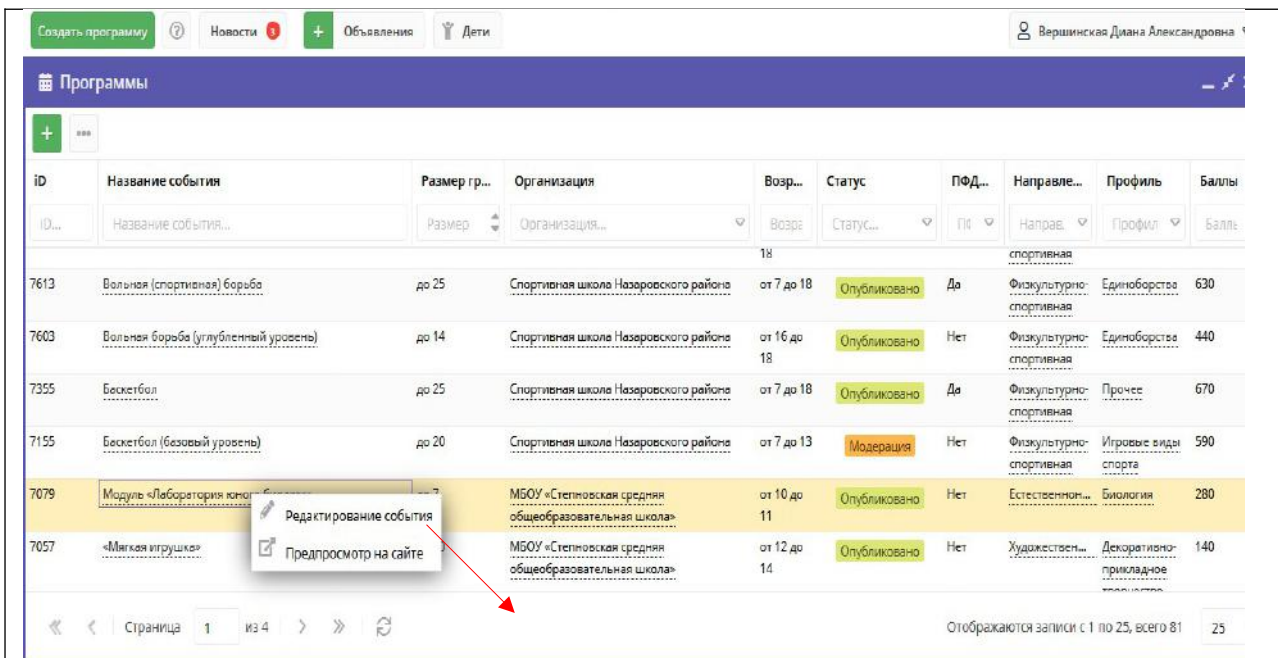

2.Откройте карточку программы. Выберите раздел «Программа ДО»

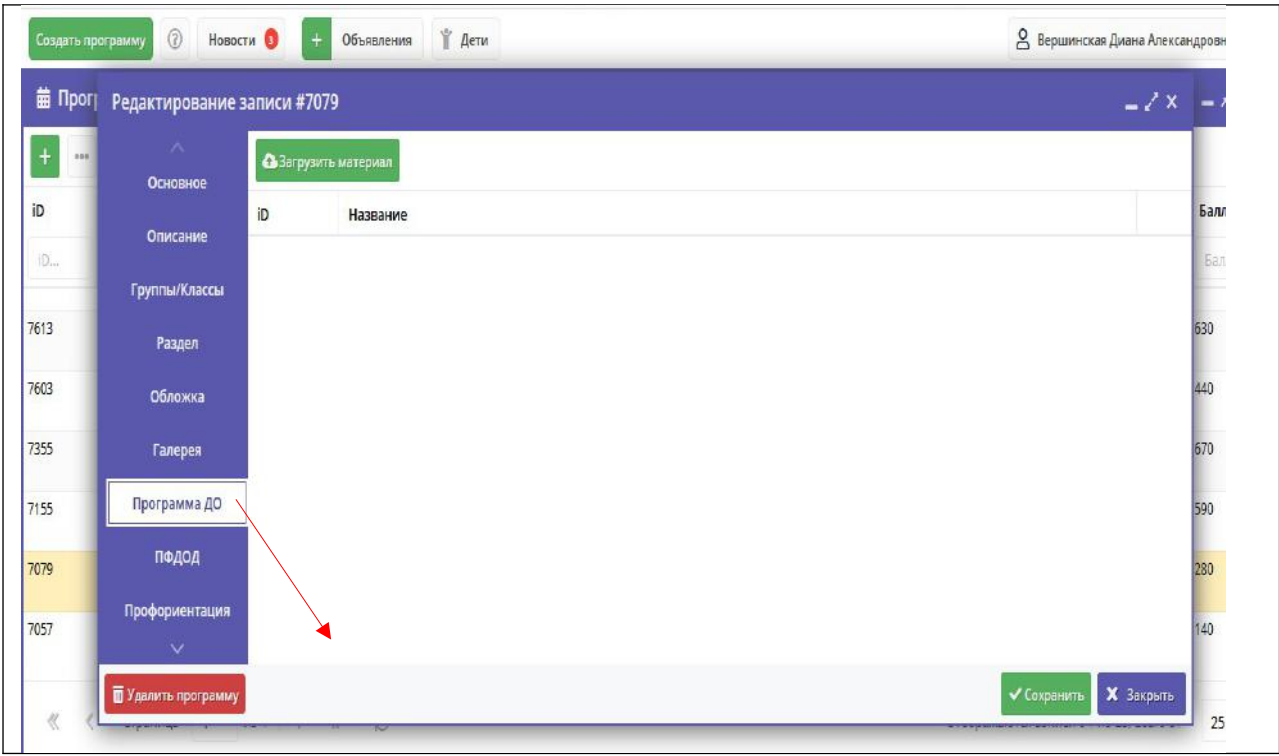

2.Загрузите электронный вариант программы в карточку.

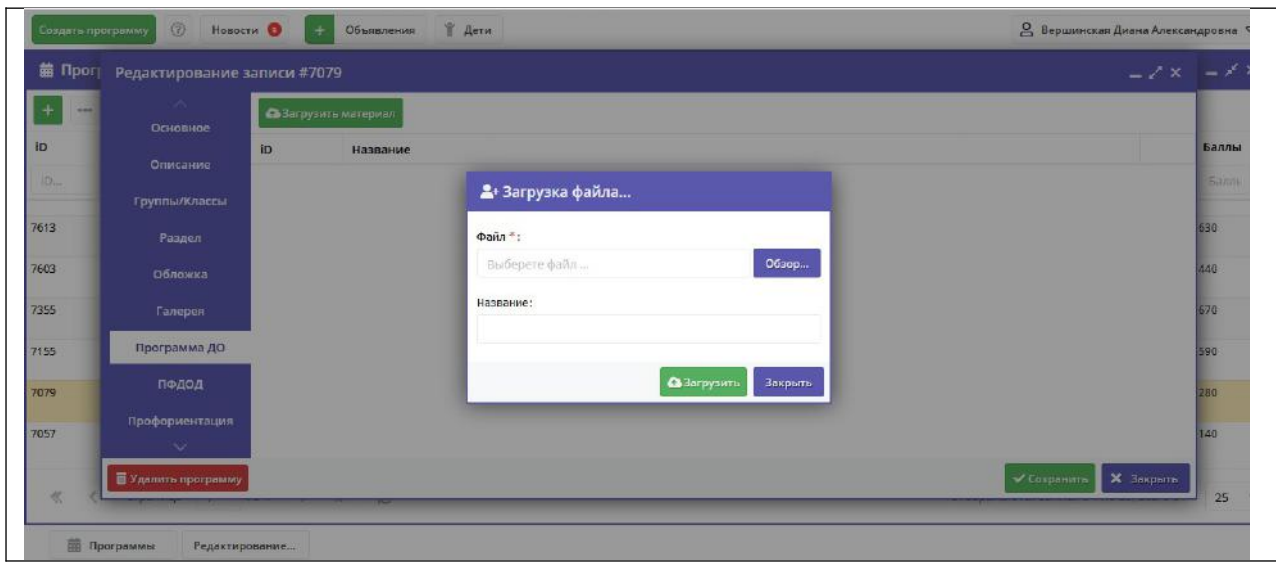